# ウイルス感染を題材としたシミュレーションの授業実践

# 井手 広康 愛知県立小牧高等学校

### k619154u@gmail.com

本研究ではマルチエージェント・シミュレーションを使用して,ウイルス感染拡大の様子をシミュ レーションする授業を実践した.生徒は今回の授業を通して,「予測」→「実験」→「分析」→「考察 /共有」の 4 つのサイクルを複数回繰り返し,シミュレーションの流れに関して身をもって理解する ことができた.またシミュレーションシートを他の人と共有することで、シミュレーション結果に対 して深く考察できたことに加えて,新型コロナウイルス感染症に対する予防意識が高まったことも大 きな効果があった.

# 1.はじめに

本研究ではマルチエージェント・シミュレーシ ョンを使用して,ウイルス感染拡大の様子をシミ ュレーションする授業を実践した.マルチエージ ェント・シミュレーションとは「個々のエージェ ントが独自のルールを持って行動し,相互作用し た結果を分析するためのシミュレーション」のこ とを指し,災害や交通をはじめ,流通,通信,医 療、教育など様々な分野のシミュレーションに活 用されている.本授業では,シミュレーション専 用ソフトウェアとして,マルチエージェント・シ ミュレーションである artisoc を使用した.

今年に入ってからというもの連日メディアで新 型コロナウイルス感染症に関する報道がされてお り,ウイルス感染者が指数関数的に増加すること は生徒にとっても周知の事実である.しかし実際 にシミュレーションを実行し,ウイルス感染者の 推移を自身の目で確認する機会は恐らくないだろ う.本授業ではウイルス感染に関するシミュレー ションを通して,シミュレーション結果を集計す る力や集計後のデータに対して考察する力を育成 するとともに,ウイルス感染に対する予防意識を 高めることを目的としている.

# 2.授業の実践

#### 2.1 授業計画

本稿で紹介する授業は,愛知県立小牧高等学校 の普通科 1 年生 7 クラス 280 名を対象とし,普通 教科「情報」の共通科目「社会と情報」において 2 時間(50分×2)かけて実践したものである. こ こで 2 時間分の授業計画を表 1 に示す.

1 時間目には、まずシミュレーションの意味や シミュレーションがどのような場面で活用されて いるのか説明する. 次にシミュレーションソフト ウェアの簡単な操作方法,各パラメータ,シミュ レーション結果を記録するシミュレーションシー

トについて説明する.その後,各自が各パラメー タを変更後,シミュレーションを実行して結果を シミュレーションシートに記録させる. 最後に 1 時間目までの授業のまとめを行う.

2 時間目には、まず前回の授業の振り返りを行 う. 次に各自が各パラメータを変更後, シミュレ ーションを実施し,結果をシミュレーションシー トに記入させる.その後,完成したシミュレーシ ョンシートを近くの人と交換させ,結果の違いや 感想を共有させる. 最後に授業のまとめを行った 後,授業アンケートを実施する.

表 1 本研究の授業計画(2 時間)

| 時間               | 配分                    | いちゅうしゃ 内の 容をする こうしゃ      |
|------------------|-----------------------|--------------------------|
| 1<br>時<br>間<br>目 | 5分                    | ・シミュレーションとは              |
|                  | $10 \nleftrightarrow$ | ・シミュレーションソフトの操作方法と       |
|                  |                       | 各パラメータについての説明            |
|                  | $10 \nleftrightarrow$ | ・シミュレーションシートの説明          |
|                  |                       | 20 分 ― ・シミュレーションの実施      |
|                  |                       | (シミュレーションシート No.1 の作成)   |
|                  |                       | 5分 ・授業のまとめ               |
| 2<br>時<br>間<br>目 |                       | 5分 ・前回の授業の振り返り           |
|                  |                       | 30 分 ・シミュレーションの実施        |
|                  |                       | (シミュレーションシート No.2-3 の作成) |
|                  |                       | 5分 ・分析結果の考察              |
|                  |                       | 10分 ・授業のまとめと授業アンケート      |

#### 2.2 シミュレーションの実行と結果の分析

生徒は任意のパラメータ(全体人数,初期感染 者,ウイルス感染率,マスク着用率)を少しずつ 変化させながらシミュレーションを実行し,その 結果(全員が感染するまでの日数)の推移を図 1 に示したシミュレーションシートに記録し,結果 をグラフ化する作業を行う. 以下、パラメータの 設定からシミュレーションシートの作成及び共有 までの手順を示す.

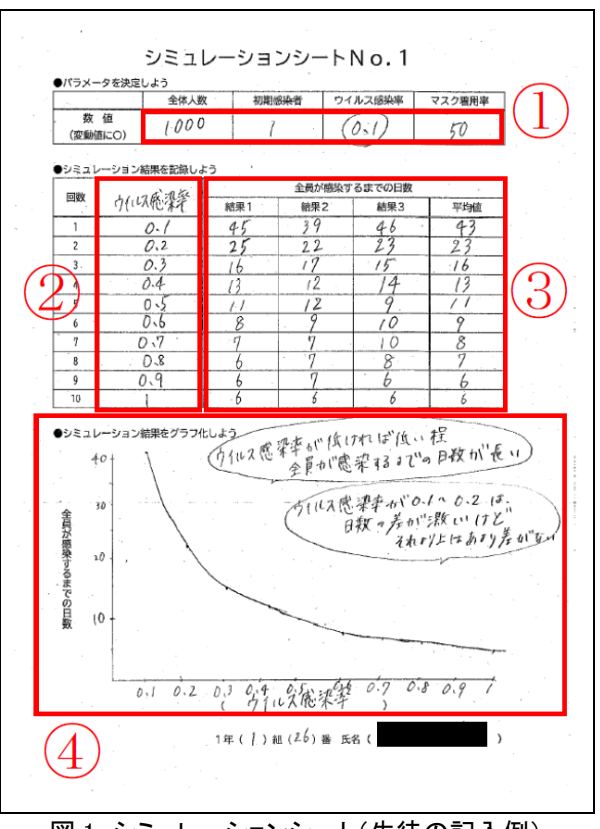

#### 図1 シミュレーションシート(生徒の記入例)

#### 手順 1: パラメータの決定

シミュレーションに使用する 4 つのパラメータ を任意の値に設定し,これらの値をシミュレーシ ョンシートの図 110に記入する. また 4 つのパラ メータの中から,変動させるパラメータを 1 つ決 定し, 該当する数値に○を付ける.

#### 手順 2: シミュレーションの実行

手順 1 で決定した変動させるパラメータ値に沿 ってシミュレーションを順に実行し,シミュレー ション結果をシミュレーションシートの図 1③に 記録していく. なお1つのパラメータ値ごとにシ ミュレーションは 3 回実行し,3 つの結果の平均 値を算出する.これはシミュレーションにおいて 毎回決まった結果になるとは限らないということ を理解するためである.

### 手順 3: シミュレーション結果のグラフ化

手順 2 で記録したシミュレーション結果から折 れ線グラフを作成する.グラフの横軸は変動させ るパラメータ値 (図 12の数値),縦軸は全員が感 染するまでの日数(図13の平均値)を表す.

# 手順 4:シミュレーションシートの共有

手順 3 でシミュレーション結果をグラフ化した ものを周りの生徒と共有する.他の人とシミュレ ーションシートを共有することで,シミュレーシ ョン結果がいつも同じにならないことや,少しの パラメータ値の変化が結果に大きく影響するとい うことに気付くことができた.

# 3.授業の評価

2 時間目の授業が終了した後に授業アンケート を実施し、授業が面白かったかどうかを 1~5の5 段階で回答してもらった.対象数 280 名のうち 270 名(欠席者10名)の回答を図 2 に示す. 回答者全 体に対して5が163名(60.4%),4が88名(32.6%), 3が 19名 (7.0%), 2 と 1 はそれぞれ 0 名 (0.0%) という結果となった. このうち肯定的な回答(4 と 5) は全体の 93.0%となり、非常に高い数値を示 している. また否定的な回答(2と1)が1つもな く,すべての生徒にとってシミュレーションの体 験,加えて新型コロナウイルス感染症というタイ ムリーな題材が,大きく興味・関心を引き立てる 内容であったことが分かる.

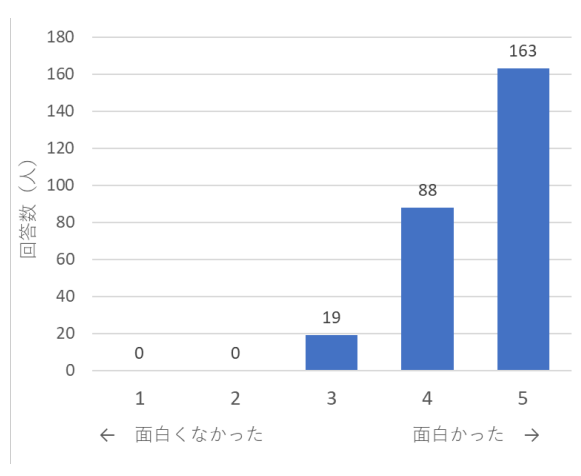

図 2 授業アンケートの結果(n=270)

#### 4.おわりに

生徒は今回の授業を通して,「予測」→「実験」 →「分析」→「考察/共有」の 4 つのサイクルを 複数回繰り返し,シミュレーションの流れに関し て身をもって理解することができた.またシミュ レーションシートを他の人と共有することで、シ ミュレーション結果に対して深く考察できたこと に加えて,新型コロナウイルス感染症に対する予 防意識が高まったことも大きな効果があった.今 後はウイルス感染の題材に限らず,さまざまな社 会現象を取り入れたシミュレーションの授業を検 計し、実践していきたい.

#### 参考文献

- (1) 井手広康:連載「情報の授業をしよう!」ウ イルス感染をシミュレーションする,情報処 理 学会会 誌 「情報 処 理 」 Vol.61, No.11, pp.1130-1135 (2020).
- (2) MAS COMMUNITY:構造計画研究所,入手 先<https://mas.kke.co.jp/> (参照 2020 年 11 月 29 日).